Муниципальное бюджетное общеобразовательное учреждение «Бетюнская средняя общеобразовательная школа им. Н.Е. Иванова с дополнительным обучением предметов агропрофилированного направления»

# Урок **«Основы алгоритмизации и программирования»**

Автор: учитель информатики МБОУ «Бетюнская СОШ им. Н.Е. Иванова» Алексеев Артур Михайлович

 **Учебник:** Босова Л.Л. Информатика. 9 класса: учебник /Л.Л. Босова, А.Ю.Босова. – М.: БИНОМ. Лаборатория знаний, 2019.

**Вид урока:** комбинированный.

**Методы:** частично-поисковый, проблемный.

## **Цели:**

*Обучающие:*

- обобщить, систематизировать и закрепить знания, умения и навыки учащихся по теме «Алгоритмизация и программирование»;
- подготовиться к контрольной работе.

*Развивающие:*

развитие логического и алгоритмического мышления.

*Воспитательные:*

- развивать познавательную активность учащихся, интерес к предмету;
- формировать навыки самоконтроля, самостоятельности, ответственности. **Учащиеся должны знать:**
- понятие алгоритма;
- свойства алгоритма;
- способы записи алгоритма;
- основные алгоритмические конструкции (линейная, разветвляющаяся (полное ветвление, неполное ветвление), циклическая (с параметром, с предусловием, с постусловием);
- операторы ввода, вывода; операторы реализующие ветвление, цикл, массив. **Учащиеся должны уметь:**
- применять операторы программирования для написания программ;
- распознавать алгоритмические конструкции в блок-схеме, программе;
- уметь по блок-схеме написать программу на языке программирования Паскаль.

## **Оборудование и материалы:**

- Компьютеры с ОС Windows 10 с установленной средой программирования PascalABC.NET;
- Мультимедийная доска;
- Презентация;
- Раздаточный материал для учащихся в распечатанном виде;
- Викторина Quizizz.com;
- Карточки самоконтроля для каждого учащегося в распечатанном виде.

## **ХОД УРОКА**

## **Организационный момент (2 мин.)**

Вступительное слово учителя (тема урока, цели урока).

#### **На доске**

написана ссылка **quizizz.com/join** для викторины и как выполнить рефлексию в конце урока: *Компьютер – kontrolnay – 9 класс – Рефлексия.txt*(скопировать ссылку и вставить в адресную строку браузера, перейти по ссылке, ответить на вопросы).

## **Устная работа (13 мин.)**

На экране презентация, ученики по цепочки отвечают на вопросы. Если ученик затрудняется ответить, то право ответа переходит к следующему ученику. В карточке самоконтроля ученик ставит 1 балл, если верно ответил.

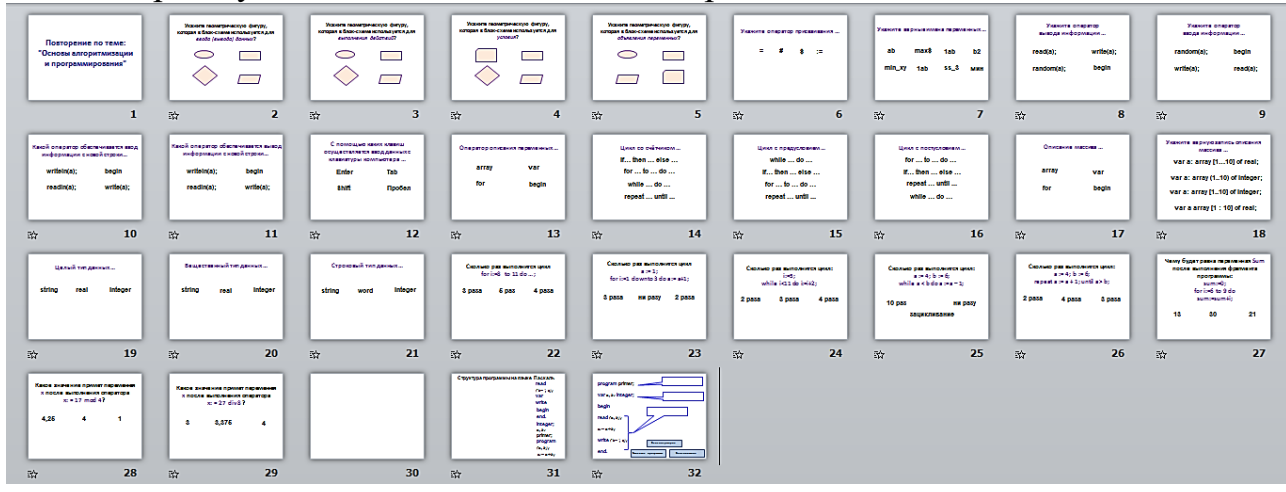

Учитель в браузере в адресную строку вводит ссылку: <https://learningapps.org/display?v=pdns4p1rk18> На экране следующее задание:

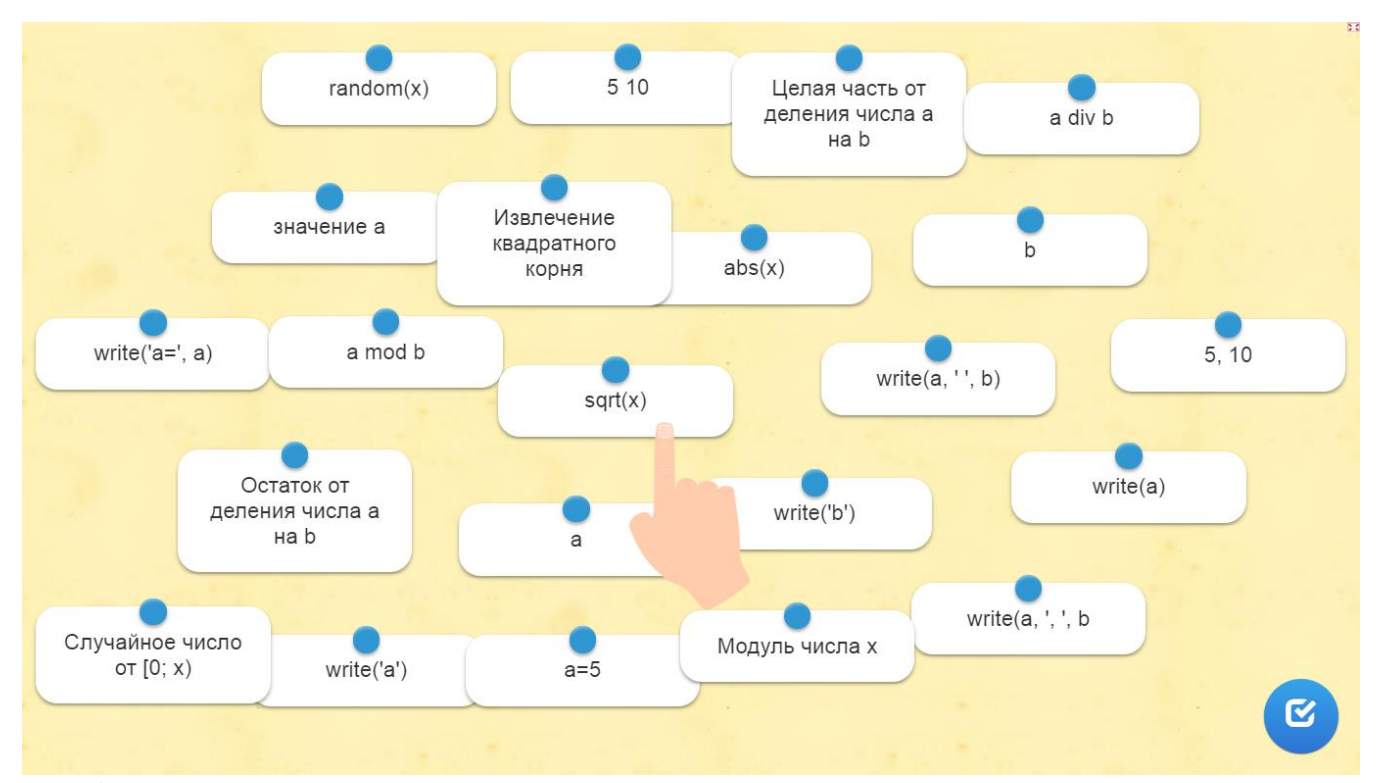

Необходимо установить соответствие. Учащиеся продолжают выходить по цепочке к доске. Если блокиверно соединены, то они исчезают. В карточке самоконтроля ученик ставит 1 балл, если верно ответил.

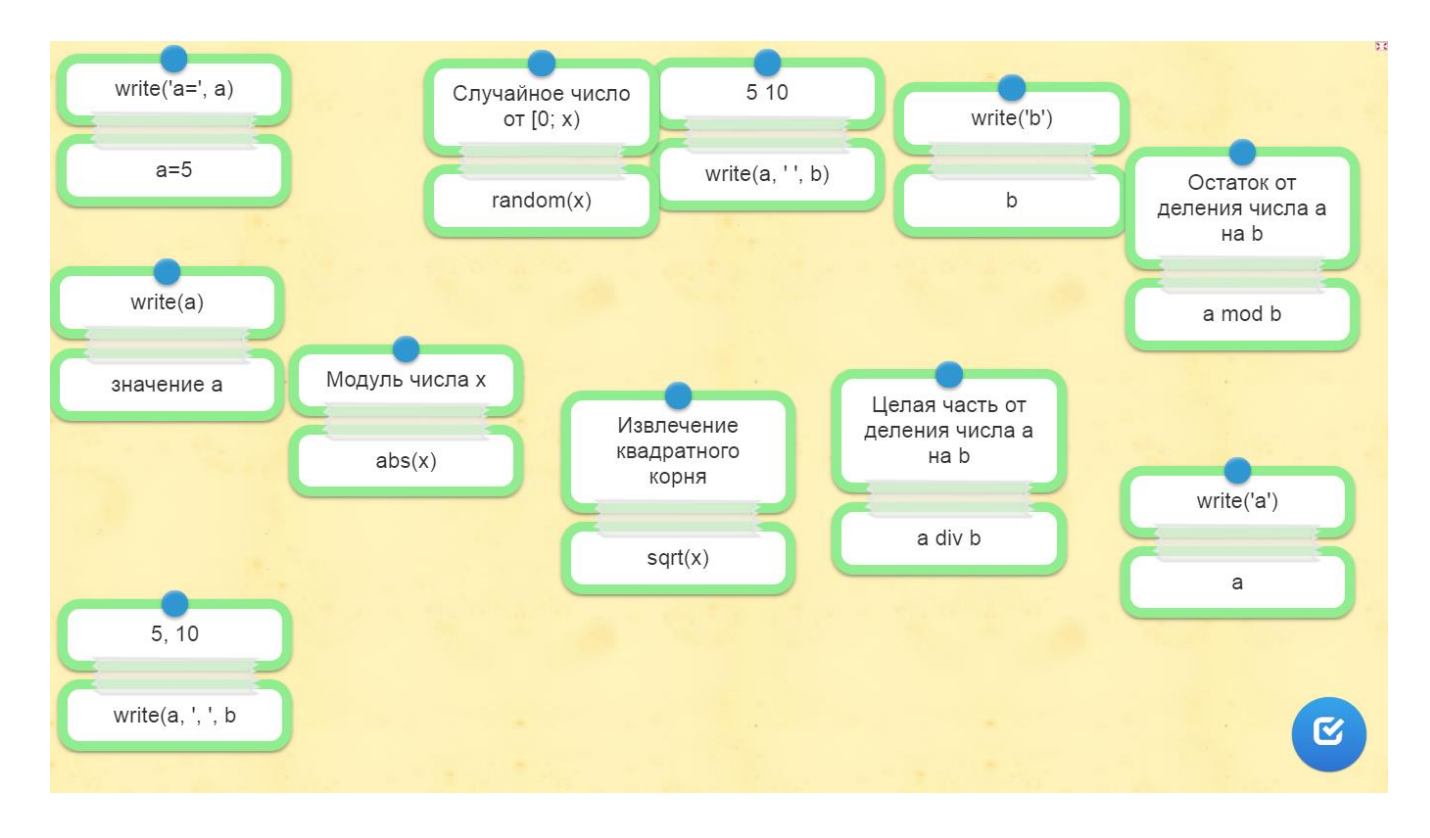

## Работа в парах (10 мин.)

На каждой парте карточка с заданием (через парту учащимся предлагается разное задание). На выполнение задания отводится 5 - 7 минут.

```
Kapmovka-1Вернаяпрограмма:
1) Найти ошибку в программе:
                                                   Program primer;
programпример;
                                                   var a,c<sup>r</sup>real;
      a.c real:
var
                                                   i: integer;
i: integer;
                                                   begin
reat(a);real(d(a));
for i:=1 to 5 do c:=a+a*i;
                                                   for i:=1 to 5 do c:=a+a*i;
writeln('c='c);
                                                   writeln('c = \sqrt{c});
end.
                                                   end.
```
2) Написать программу на языке Паскаль по приведенной блок-схеме ...

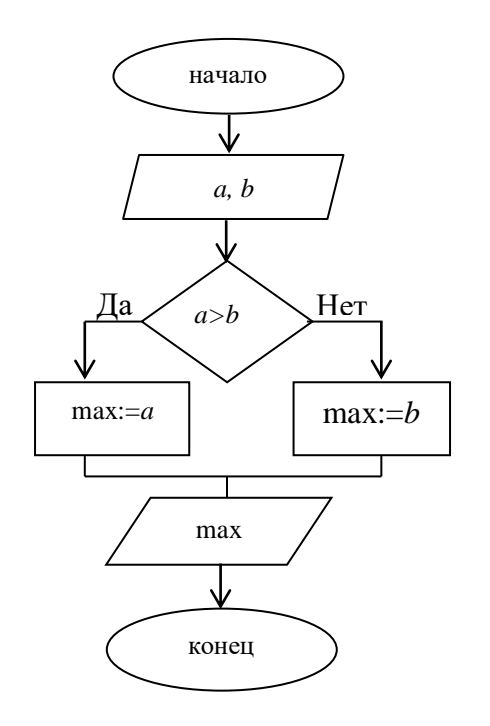

```
Программа:
Program primer:
Var a, b, max: integer;
begin
read (a, b);
if a > b then max:=aelse
max:=b:
writeln ('max=', max);end.
```
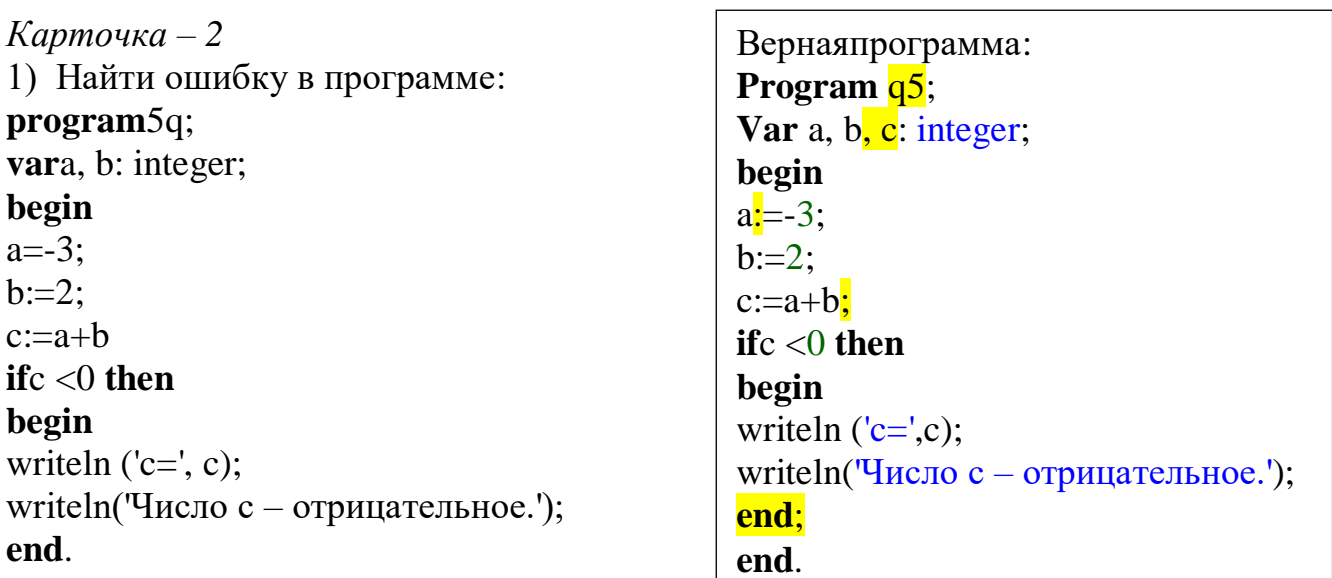

2) Написать программу на языке Паскаль по приведенной блок-схеме ...

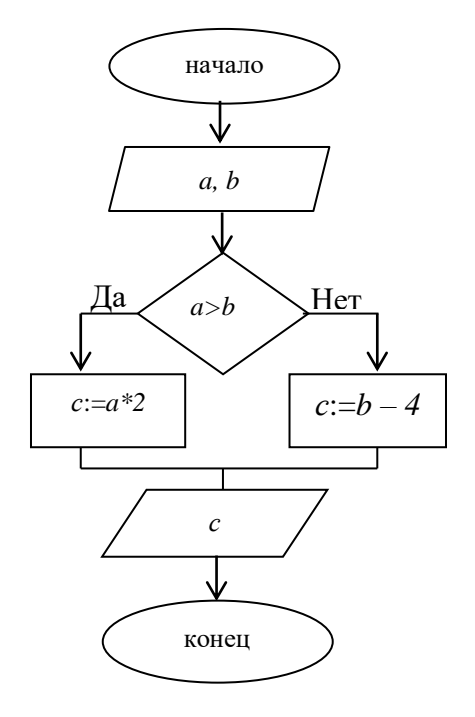

Программа: Program primer; Var a, b, c: integer; begin read  $(a, b)$ ; if a>b then  $c:=a*2$ else  $c:=b-4$ : writeln  $('c=', c);$ end.

На слайде выводится верное решение. Учащиеся самостоятельно проверяют задания, в оценочный лист ставят оценки.

#### Викторина Quizizz(10 мин.)

Ученикам предлагается ответить на 20 вопросов, с использованием ПК или мобильных телефонов. Учитель запускает викторину **H3** своего личного кабинетаhttps://quizizz.com/admin/quiz/5bf92f66f9aa1f001b14eb95/startV4. ученики со своих мобильных телефонов в браузере переходят по ссылке: *quizizz.com/join/*, вводят сгенерированный код, представляются своей фамилией и именем. Учитель нажимает в личном кабинете на кнопку «Начать» и каждый ученик отвечает на вопросы викторины со своего мобильного телефона.

# **Вопрос 1**

Укажите оператор присваивания…

- $\bullet$  :=
- $\bullet$  =
- $\bullet$  #
- $\bullet$  \$

## **Вопрос 2**

Укажите верные имена переменных…

- $\bullet$  imax
- min
- $\cdot$  5q
- сумм

## **Вопрос 3**

Укажите оператор вывода информации…

- begin
- random
- read
- write

## **Вопрос 4**

Укажите оператор ввода информации…

- begin
- random
- read
- write

## **Вопрос 5**

Условный оператор...

- $\bullet$  for… to… do…
- if... then... else...
- while… do…
- repeat... until...

## **Вопрос 6**

Цикл с параметром...

- $\bullet$  for… to… do…
- $\bullet$  if then else...
- while… do…
- repeat... until...

## **Вопрос 7**

Цикл с предусловием...

- for… to… do…
- if… then… else…
- while… do…
- repeat... until...

## **Вопрос 8**

Цикл с постусловием...

- $\bullet$  for… to… do…
- if… then… else…
- $\bullet$  while... do...
- repeat... until...

## **Вопрос 9**

Укажите верную запись описания массива...

- var x: array  $[1..10]$  integer;
- var xarray $[1..10]$  integer;
- varx:  $\arctan 1$  ... 10 of integer;
- var x:  $array (1..10)$  integer;

## **Вопрос 10**

Какое значение примет переменная *b* после выполнения оператора $b := 25 \text{ mod } 10$ ?

- 2
- $\bullet$  5
- $\bullet$  0
- $\bullet$  $\blacksquare$

## **Вопрос 11**

Какое значение примет переменная b после выполнения оператора b: = 25 div 10?

- $\bullet$  2
- $\bullet$  5
- $\bullet$  ()
- $\bullet$  1

## **Вопрос 12**

Определите значение переменной а после выполнения фрагмента программы:  $a:=10;$ 

 $b:= a * 2;$ 

 $a: = a + b;$ 

- $\cdot$  10
- $\cdot$  20
- $\cdot$  30
- $40$

# **Вопрос 13**

Определите значение переменной *s* после выполнения фрагмента программы:  $s := 5$ :

 $a: = s * 2:$  $s:=4$ :  $\bullet$  2  $\bullet$  10

- $5\phantom{0}$
- $\bullet$  4

# **Вопрос 14**

Определите значение переменной *s* после выполнения фрагмента программы:

 $s:=0$ ; for  $i$ : = 1 to 5 do  $s: = s + 1$ :  $written(s);$  $\bullet$  5  $\cdot$  10

- $\bigcirc$
- $\bullet$  $\overline{1}$

# **Вопрос 15**

Определите значение переменной а после выполнения фрагмента программы:  $a: = 1:$ 

for  $i: = 3$  to 5 do  $a: = a + i$ :  $written(a);$  $\bullet$  13

- $\bullet$  8
- $\overline{4}$
- 
- $\bullet$  1

## **Вопрос 16**

Укажите верно записанное условие "Число х кратно 3, но не кратно 5"

- x mod  $3 = 0$  and x mod  $5 \times 0$
- $(x \mod 3 = 0)$  and  $(x \mod 5 \ll 0)$
- (x mod 3 = 0) or (x mod 5  $\ll$  0)
- x mod  $3 \leq 0$  and x mod  $5 = 0$

## **Вопрос 17**

Случайное число из промежутка [0; 50] ...

- random  $(51)$
- random  $(50)$
- random  $(51) + 1$
- $10 + \text{random} (50)$

# **Вопрос 18**

Определите значение переменной р после выполнения фрагмента программы:  $p:=1$ :

для i: = or 1 до 5 p: = p  $*$  i; writeln  $(p)$ :

- $\bullet$  6
- 24
- $\bullet$  120
- $\bullet$  2

# **Вопрос 19**

Укажите правильные варианты записи оператора вывода...

- writeln(' $\sigma$ rber', c);
- writeln  $(c: 5: 2);$
- writeln(OTBeT,c);
- writeln  $(c)$ ;
- writeln(' $\sigma$ TBeT'),(c);

## **Вопрос 20**

Укажите верную запись оператора IF...

- if  $x \le 0$  then ' $\Pi \text{arccos}$ !' else 'Молодец!':
- if  $x=0$  then write ('Молодец!') else write('Плохо!');
- $\bullet$  if  $x=0$  then write(Молодец!)
- $\bullet$  else write( $\Pi$ лохо!);

По окончании, в личном кабинете, в *«Мои отчёты»*учитель скачивает результаты в *Excel.*

## **Подведение итогов (2 мин.)**

Учащиеся самостоятельно ставят итоговую оценку за урок, как среднее арифметическое всех оценок в оценочном листе (устная работа, "найди ошибку", "составь программу", викторина Quizizz).

## **Рефлексия (3мин.)**

Ученикам предлагается выполнить рефлексию с использованием социально-сетевого сервиса linoit.com. Ученики переходят по ссылке <http://linoit.com/users/OlgaLubina/canvases/Рефлексия%2B> и отвечают на вопросы:

- 1. Оцените своё эмоциональное состояние.
- 2. Сегодня на уроке вы испытывали трудности?
- 3.По вашему мнению, вы справитесь с предстоящей контрольной работой?

В конце урока учащиеся сдают тетради с домашней работой и карточки самоконтроля.

#### **КАРТОЧКА САМОКОНТРОЛЯ**

## **Фамилия и имя \_\_\_\_\_\_\_\_\_\_\_\_\_\_\_\_\_\_\_\_\_\_\_\_\_\_\_**

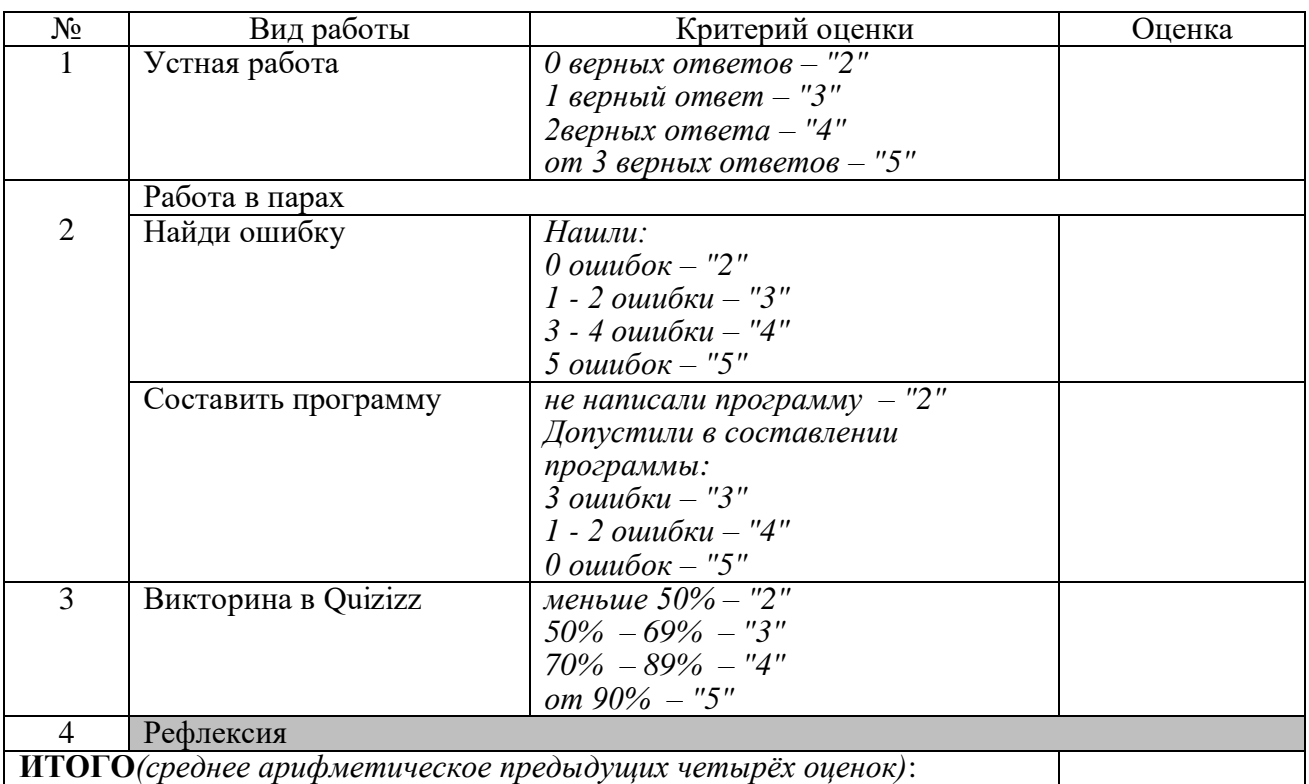

**В конце урока карточку самоконтроля сдать учителю.**

#### **КАРТОЧКА САМОКОНТРОЛЯ**

#### **Фамилия и имя \_\_\_\_\_\_\_\_\_\_\_\_\_\_\_\_\_\_\_\_\_\_\_\_\_\_\_**

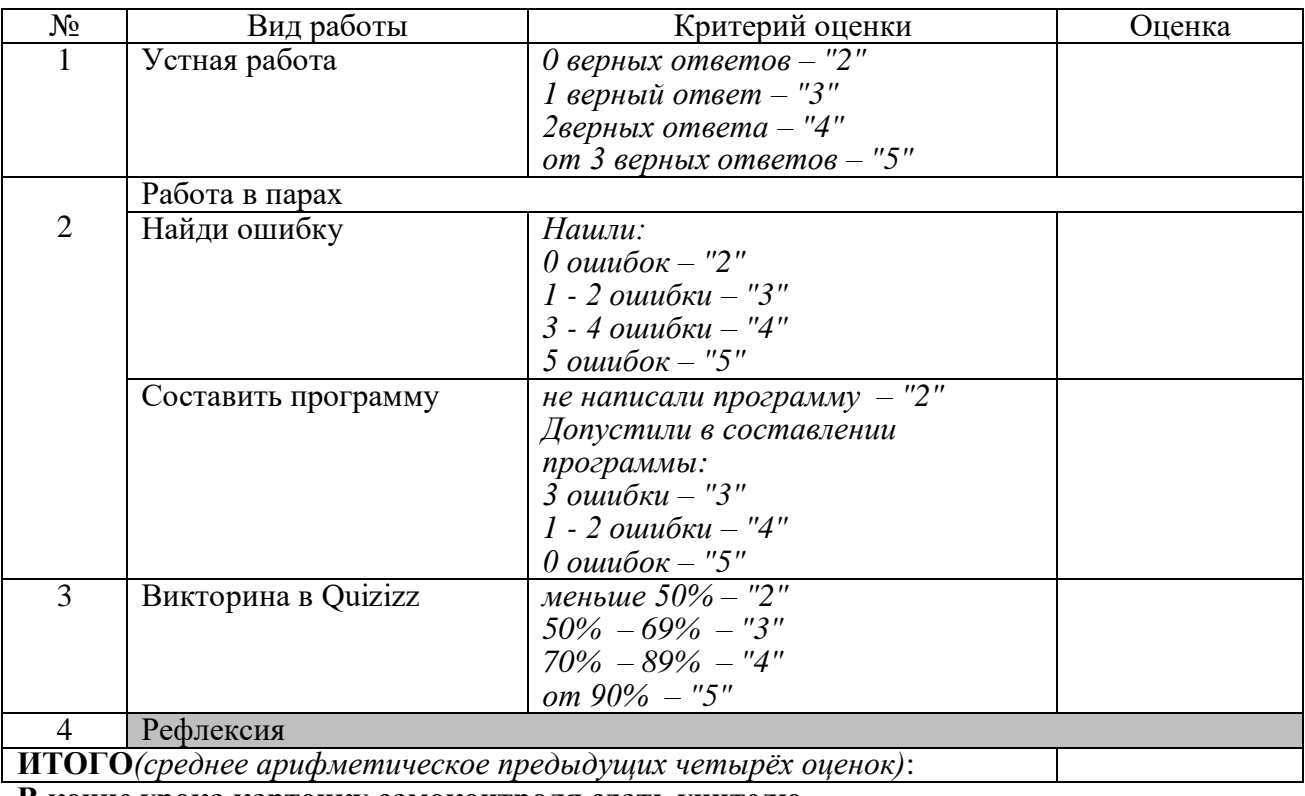

**В конце урока карточку самоконтроля сдать учителю.**

## КАРТОЧКА-1 Фамилия и имя

1) Найти ошибку в программе:

#### Programпример;

a,c real; var i: integer;

 $reat(a);$ 

```
fori:=1 to 5 do c:=a+a*i;
```
writeln('c=' c);

end.

2) Написать программу на языке Паскаль по приведенной блок-схеме...

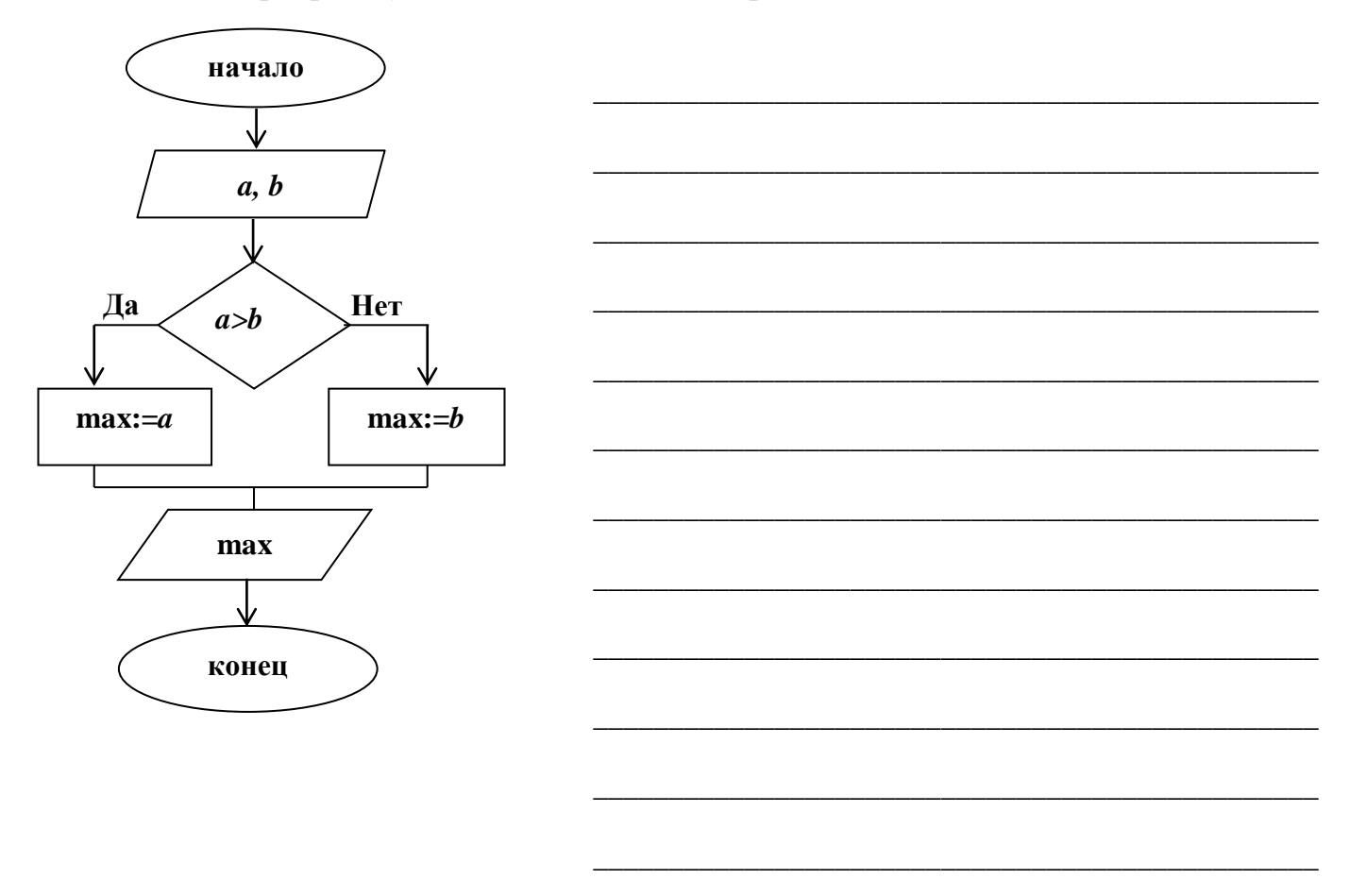

В конце урока карточку сдать учителю.

## КАРТОЧКА-2 Фамилия и имя

1) Найти ошибку в программе:

## program5q;

vara, b: integer;

## begin

 $a=-3$ :

 $b:=2$ ;

 $c:=a+b$ 

 $\textbf{if } c < 0 \text{ then}$ 

## begin

```
writeln (c=', c);
```

```
writeln(Число с - отрицательное.');
```
## end.

2) Написать программу на языке Паскаль по приведенной блок-схеме ...

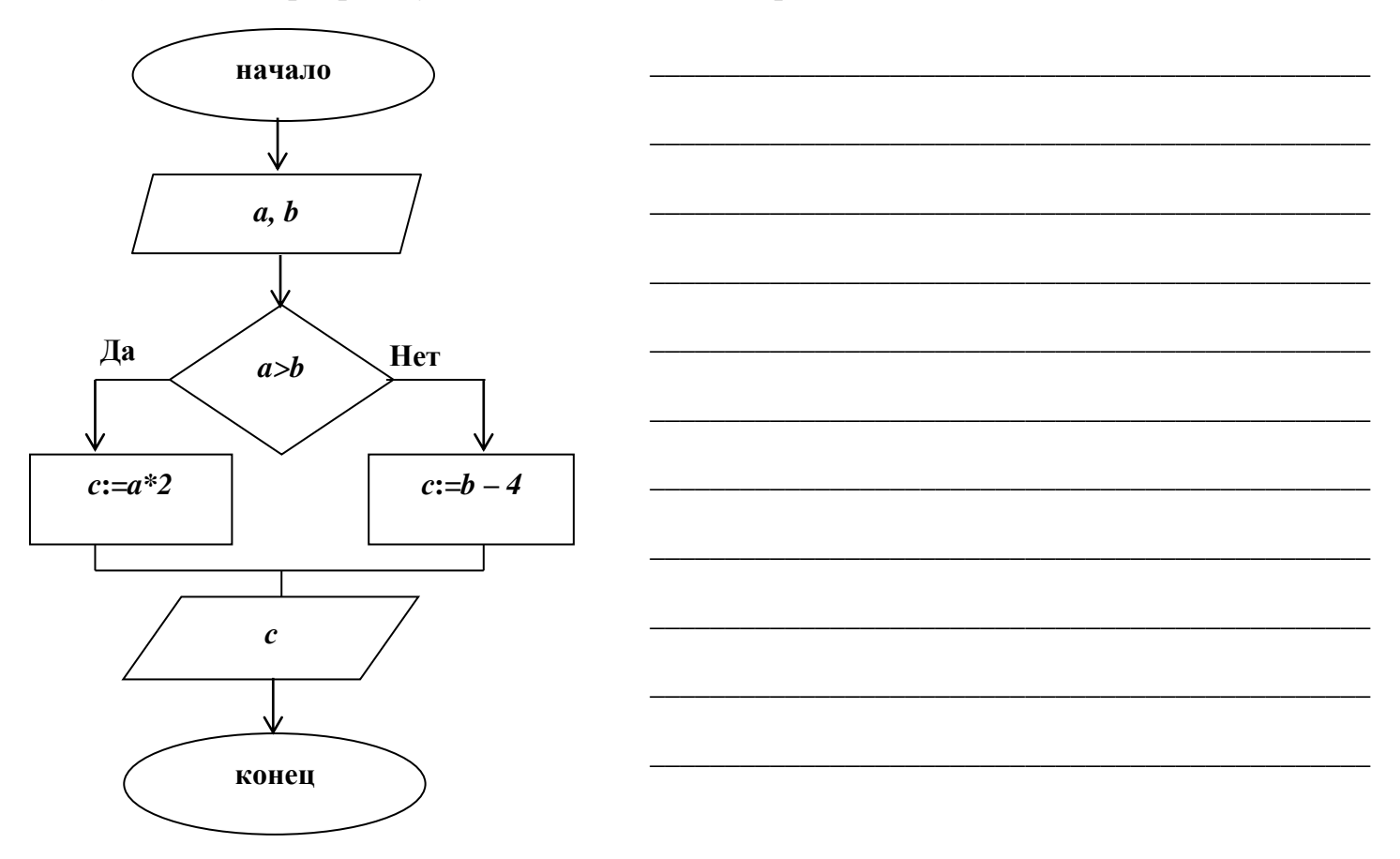

В конце урока карточку сдать учителю.

### **Источники:**

- 1. **Учебник:** Босова Л.Л. Информатика. 9 класса: учебник /Л.Л. Босова, А.Ю.Босова. – М.: БИНОМ. Лаборатория знаний, 2019.
- 2. <https://quizizz.com/admin/quiz/5bf92f66f9aa1f001b14eb95/startV4>
- 3. <https://learningapps.org/display?v=pdns4p1rk18>
- 4. <http://linoit.com/users/OlgaLubina/canvases/Рефлексия%2B>